# **SOLIDWORKS<sup>®</sup> 2024** Intermediate Skills

Expanding on Solids, Surfaces, Multibodies, Configurations, Drawings, Sheet Metal and Assemblies

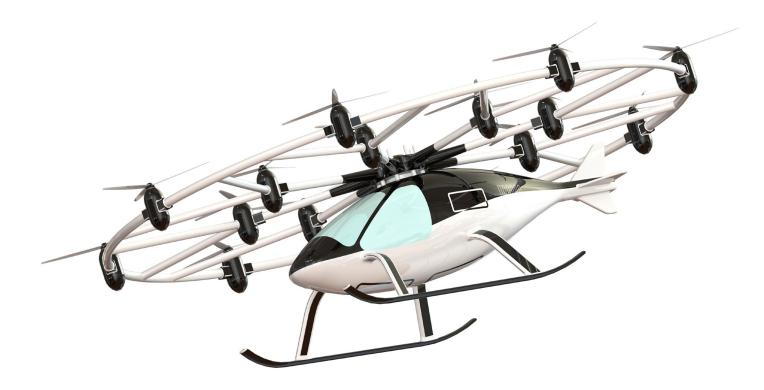

Paul Tran CSWE, CSWI

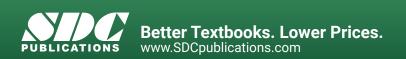

## Visit the following websites to learn more about this book:

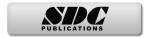

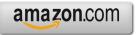

Googlebooks

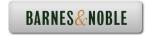

# TAPLE OF CONTENTS

# Introduction:SOLIDWORKS 2024 User InterfaceThe 3 reference planesThe toolbarsThe system feedback symbolsThe status bar2D sketch examples3D feature examples

### Chapter 1:

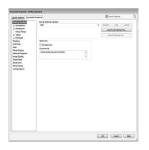

| Document Properties                    | 1-1  |
|----------------------------------------|------|
| Setting up the Document Template       | 1-1  |
| Different standards in the world       | 1-2  |
| Starting a new part document           | 1-3  |
| Setting the ANSI drafting standards    | 1-3  |
| Setting the dimension options          | 1-4  |
| Setting the virtual sharp options      | 1-5  |
| Setting the units options              | 1-5  |
| Setting the image quality options      | 1-6  |
| Saving the settings as a Part Template | 1-6  |
| Customizing Keyboard Shortcuts         | 1-7  |
| Customizing Tool Buttons               | 1-12 |

## Chapter 2:

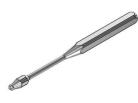

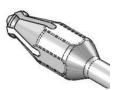

| Sketching Skills               | 2-1  |
|--------------------------------|------|
| Handle                         | 2-1  |
| Tools Needed                   | 2-2  |
| Starting a new part document   | 2-3  |
| Changing the System Options    | 2-3  |
| Creating the Parent Sketch     | 2-4  |
| Revolving the parent sketch    | 2-7  |
| Adding the tip detail          | 2-7  |
| Revolving the sketch           | 2-8  |
| Transitioning from line-to-arc | 2-8  |
| Mirroring in sketch mode       | 2-9  |
| Adding dimensions              | 2-10 |
| Extruding a cut                | 2-10 |

|            | Creating a circular pattern<br>Adding other cut features<br>Creating another circular pattern<br>Adding a constant size fillet<br>Assigning material to the model<br>Calculating the mass of the model<br>Saving your work<br>Working with Sketch Pictures | 2-11<br>2-12<br>2-13<br>2-14<br>2-15<br>2-16<br>2-16<br>2-17 |
|------------|----------------------------------------------------------------------------------------------------|--------------------------------------------------------------|
|            | Using Contour Select Tool                                                                                                    | 2-37                                                         |
| Chapter 3: | Creating Multibody Parts                                                                                                    | 3-1                                                          |
|            | Wooden Crate<br>Tools needed                                                                                                    | 3-1<br>3-2                                                   |
|            | Starting a new part document                                                                                                    | 3-2                                                          |
|            | Sketching the first body profile                                                                                                    | 3-4                                                          |
|            | Extruding the first body                                                                                                    | 3-6                                                          |
|            | Copying the body                                                                                                    | 3-6                                                          |
|            | Creating the upper plank                                                                                                    | 3-7                                                          |
|            | Creating the first linear pattern                                                                                                    | 3-9                                                          |
|            | Mirroring the planks                                                                                                    | 3-10                                                         |
|            | Creating the lower plank                                                                                                    | 3-10                                                         |
|            | Creating the second linear pattern                                                                                                    | 3-12                                                         |
|            | Creating an exploded view                                                                                                    | 3-13                                                         |
|            | Collapsing the view                                                                                                    | 3-15                                                         |
|            | Saving your work                                                                                                    | 3-16                                                         |
|            | Exercise: Combining Multibody Parts                                                                                                    | 3-17                                                         |
| Chapter 4: | Working with Multibody Parts                                                                                                    | 4-1                                                          |
|            | <b>Creating Mates &amp; Exploded Views</b>                                                                                                    | 4-1                                                          |
|            | Tools needed                                                                                                    | 4-2                                                          |
|            | Opening a part document                                                                                                    | 4-3                                                          |
|            | Creating an exploded view                                                                                                    | 4-4                                                          |
|            | Collapsing the solid bodies                                                                                                    | 4-6                                                          |
| 100        | Inserting another part                                                                                                    | 4-7                                                          |
| (TA)       | Constraining the solid bodies                                                                                                    | 4-8                                                          |
| ~ a ~      | Adding a concentric mate                                                                                                    | 4-8                                                          |
| ~~O.00000. | Adding a coincident mate                                                                                                    | 4-9                                                          |
|            | Creating a new mirror plane                                                                                                    | 4-10                                                         |
|            | Creating a mirror body                                                                                                    | 4-11                                                         |
| - Wa       | Inserting another part                                                                                                    | 4-13                                                         |
|            | Adding a concentric mate                                                                                                    | 4-14                                                         |

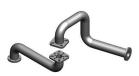

| Adding a coincident mate            | 4-14 |
|-------------------------------------|------|
| Adding another instance of the bolt | 4-15 |
| Adding a concentric mate            | 4-15 |
| Adding a coincident mate            | 4-16 |
| Editing the exploded view           | 4-16 |
| Saving your work                    | 4-17 |
| Working with Multibodies            | 4-19 |
|                                     |      |

# Chapter 5:

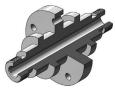

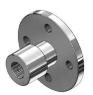

| Revolved and Thread Features       | 5-1  |
|------------------------------------|------|
| Cylinder                           | 5-1  |
| Tools needed                       | 5-2  |
| Opening a part document            | 5-3  |
| Creating a revolved feature        | 5-3  |
| Adding chamfers                    | 5-4  |
| Creating the mounting holes        | 5-4  |
| Adding threads                     | 5-7  |
| Adding threads to the opposite end | 5-9  |
| Creating a zonal section view      | 5-11 |
| Saving your work                   | 5-12 |
| Exercise: Revolved & Threads       | 5-13 |

- -

Chapter 6:

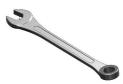

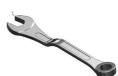

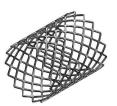

| Flex Bending                             | 6-1  |
|------------------------------------------|------|
| Spanner                                  | 6-2  |
| Tools needed                             | 6-2  |
| Flex Bending - Part 1                    | 6-3  |
| Opening a part document                  | 6-3  |
| Creating the first flex bending feature  | 6-3  |
| Creating the second flex bending feature | 6-5  |
| Flex examples                            | 6-6  |
| Flex twisting                            | 6-6  |
| Flex stretching                          | 6-6  |
| Flex tapering                            | 6-7  |
| Flex bending                             | 6-7  |
| Flex Bending - Part 2                    | 6-8  |
| Opening a part document                  | 6-8  |
| Creating a flex bending                  | 6-8  |
| Creating a linear pattern                | 6-10 |
| Exercise: Flex Bending a Car Tire        | 6-11 |
| Using the Deform feature                 | 6-13 |
| Opening a part document                  | 6-13 |
| Creating a Curve-to-Curve deform         | 6-13 |

6-14

Save and close

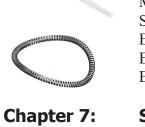

| Opening a part document                | 6-15 |
|----------------------------------------|------|
|                                        | 6-15 |
|                                        | 6-16 |
| -                                      | 6-16 |
|                                        | 6-17 |
| 6                                      | 6-19 |
|                                        | 6-23 |
|                                        |      |
| Sweep with Guide Curves                | 7-1  |
| Plastic Bottle                         | 7-1  |
| Tools needed                           | 7-2  |
| Opening a part document                | 7-3  |
|                                        | 7-3  |
| <b>.</b> .                             | 7-5  |
|                                        | 7-6  |
| 6                                      | 7-7  |
|                                        | 7-8  |
| -                                      | 7-8  |
| Creating the first knit surface        | 7-9  |
| Adding the first fillet                | 7-9  |
| Making the first cut with surface      | 7-10 |
| -                                      | 7-11 |
| Creating the second offset surface     | 7-11 |
| Creating the second knit surface       | 7-12 |
| Adding the second fillet               | 7-12 |
| Making the second cut with surface     | 7-13 |
| Adding the third fillet                | 7-14 |
| Creating a shell                       | 7-14 |
| Adding the neck feature                | 7-15 |
| Revolving the sketch                   | 7-16 |
| Creating a new plane                   | 7-16 |
| Creating a helix                       | 7-17 |
| Sketching the thread profile           | 7-18 |
| Making the threads                     | 7-19 |
| Rounding off the ends of threads       | 7-19 |
| Revolving the sketch                   | 7-20 |
| Rounding off the opposite side         | 7-20 |
| Sweep with Solid Body                  | 7-21 |
| Exercise: Sweep Cut using a Solid Body | 7-28 |
| Exercise: Sweep Using a Sketch Profile | 7-34 |

| Chapter 8:            | Lofts and Boundaries                       | 8-1  |
|-----------------------|--------------------------------------------|------|
|                       | Solar Boat                                 | 8-1  |
|                       | Tools needed                               | 8-2  |
|                       | Opening a part document                    | 8-3  |
|                       | Creating a lofted feature                  | 8-3  |
|                       | Creating a boundary feature                | 8-5  |
| AT.                   | Creating the wing                          | 8-6  |
|                       | Creating the wing support                  | 8-7  |
|                       | Constructing the nose feature              | 8-8  |
|                       | Creating the horizontal tail fins          | 8-11 |
|                       | Creating the vertical tail fin             | 8-12 |
|                       | Creating a split line                      | 8-13 |
|                       | Creating the canopy's first profile        | 8-14 |
|                       | Creating a new plane                       | 8-15 |
|                       | Sketching the guide curve                  | 8-15 |
|                       | Creating the canopy's second loft profile  | 8-16 |
|                       | Creating the canopy's third loft profile   | 8-16 |
|                       | Creating the canopy feature                | 8-17 |
|                       | Creating a mirror feature                  | 8-17 |
|                       | Adding fillets to the main body            | 8-18 |
|                       | Adding fillets to the float and wing       | 8-18 |
|                       | Adding fillets to the ends of the floats   | 8-19 |
|                       | Adding fillets to the tail fins            | 8-19 |
|                       | Adding fillets to the ends of the fins     | 8-20 |
|                       | Creating a face fillet                     | 8-20 |
|                       | Creating a split line for the solar panels | 8-21 |
|                       | Changing color of the solar squares        | 8-22 |
| and the second second | Changing the edge display                  | 8-23 |
|                       | Exercise: Surface & Solid Modeling         | 8-25 |
|                       | Exercise: Using Split Lines                | 8-33 |

# Chapter 9:

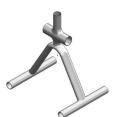

| Surfaces and Patches                 | 9-1 |
|--------------------------------------|-----|
| Welding Fixture                      | 9-1 |
| Tools needed                         | 9-2 |
| Opening a part document              | 9-3 |
| Creating a swept surface             | 9-3 |
| Creating the first extruded surface  | 9-4 |
| Creating the second extruded surface | 9-4 |
| Creating the third extruded surface  | 9-5 |
| Creating the first trimmed surface   | 9-5 |
| Creating the second trimmed surface  | 9-6 |
| Creating the third trimmed surface   | 9-7 |

| Creating a lofted surface            | 9-9  |
|--------------------------------------|------|
| Creating the first boundary surface  | 9-10 |
| Creating the second boundary surface | 9-11 |
| Creating the first filled surface    | 9-12 |
| Creating the second filled surface   | 9-13 |
| Creating a face fillet               | 9-14 |
| Knitting the surfaces                | 9-15 |
| Thickening the surface model         | 9-16 |
| Creating a section view              | 9-17 |
| Changing the edge display            | 9-18 |
| Exercise: Surface Modifications      | 9-19 |

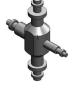

# Chapter 10:

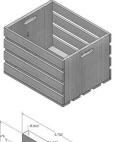

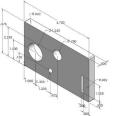

# Chapter 11:

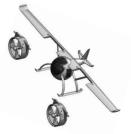

| Configure Features                         | 10-1  |
|--------------------------------------------|-------|
| Wooden Crate                               | 10-1  |
| Tools needed                               | 10-2  |
| Opening a part document                    | 10-3  |
| Configuring features                       | 10-3  |
| Saving the table                           | 10-5  |
| Adding a new configuration                 | 10-5  |
| Viewing the new configuration              | 10-6  |
| Adding more configurations                 | 10-7  |
| Renaming a configuration                   | 10-9  |
| Inserting a design table                   | 10-10 |
| Exercise: Design Tables & Tabulated Tables | 10-12 |

| Assembly Motions & Mates              | 11-1  |
|---------------------------------------|-------|
| HeliDrone                             | 11-1  |
| Tools needed                          | 11-2  |
| Opening an existing assembly document | 11-3  |
| Using the width mate                  | 11-3  |
| Adding a concentric mate              | 11-4  |
| Adding another concentric mate        | 11-6  |
| Testing the assembly motions          | 11-6  |
| Adding a limit-angle mate             | 11-7  |
| Adding a parallel mate                | 11-8  |
| Adding a gear mate                    | 11-9  |
| Testing the assembly motions          | 11-10 |
| Radial Explode                        | 11-11 |
| Opening an existing assembly          | 11-11 |
| Creating the first pattern driven     | 11-11 |
| Creating the second pattern driven    | 11-12 |

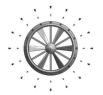

| Creating the first radial exploded view  | 11-13 |
|------------------------------------------|-------|
| Creating the second radial exploded view | 11-13 |
| Verifying the exploded view              | 11-14 |
| Exercise: Assembly Motions               | 11-15 |

# Chapter 12:

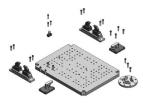

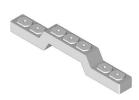

| Using Smart-Mates                             | 12-1  |
|-----------------------------------------------|-------|
| Fixture Assembly                              | 12-1  |
| e e                                           |       |
| Tools Needed                                  | 12-2  |
| Opening an existing assembly document         | 12-3  |
| Enabling the selection options                | 12-3  |
| Exploring the Smart-Mate options              | 12-4  |
| Using Smart-Mate Concentric                   | 12-5  |
| Creating a Smart-Mate Concentric & Coincident | 12-6  |
| Repeating the previous mate                   | 12-7  |
| Mating other components                       | 12-8  |
| Checking the status of the components         | 12-9  |
| Switching configuration                       | 12-9  |
| Creating an instance of the bolt              | 12-10 |
| Creating another instance of the bolt         | 12-11 |
| Adding more bolts                             | 12-12 |
| Repeating                                     | 12-13 |
| Using Mate Controller                         | 12-15 |
| Using copy with mates                         | 12-25 |

| Chapter 13: | Introduction to Top Down Assembly | 13-1  |
|-------------|-----------------------------------|-------|
| -           | <b>Car Remote Control Housing</b> | 13-1  |
|             | Tools Needed                      | 13-2  |
|             | Opening a part document           | 13-3  |
|             | Making an assembly from part      | 13-3  |
|             | Placing the first component       | 13-4  |
|             | Creating a new part               | 13-4  |
|             | Converting the entities           | 13-5  |
|             | Extruding the sketch              | 13-6  |
|             | Adding the fillet                 | 13-6  |
|             | Shelling the part                 | 13-7  |
|             | Hiding a component                | 13-7  |
|             | Adding features to the part       | 13-8  |
|             | Creating offset entities          | 13-9  |
|             | Extruding the sketch              | 13-10 |
|             | Adding the fillet                 | 13-10 |
|             | Showing a component               | 13-11 |
|             | Creating a section view           | 13-11 |

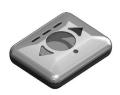

| 13-12 |
|-------|
| 13-14 |
| 13-15 |
| 13-16 |
| 13-17 |
| 13-29 |
|       |

# Chapter 14:

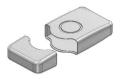

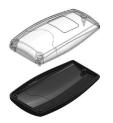

# Chapter 15:

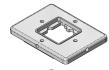

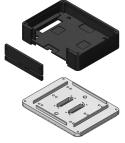

| Using the Lip & Groove Options        | 14-1  |
|---------------------------------------|-------|
| Lesson overview                       | 14-1  |
| Tools Needed                          | 14-2  |
| Using the Lip & Groove Options        | 14-3  |
| Opening a part document               | 14-4  |
| Editing the housing                   | 14-4  |
| Creating a section view               | 14-7  |
| Using the Mounting Boss Tool          | 14-8  |
| Opening an assembly document          | 14-9  |
| Creating a mounting boss-hole feature | 14-9  |
| Setting the parameters                | 14-9  |
| Hiding the Upper Half body            | 14-11 |
| Creating the mating bosses            | 14-12 |
| Creating a section view               | 14-14 |
| Repeating                             | 14-14 |
|                                       |       |

| Accombly Drowings & DOM                | 15 1  |
|----------------------------------------|-------|
| Assembly Drawings & BOM                | 15-1  |
| Aluminum Enclosure                     | 15-1  |
| Tools needed                           | 15-2  |
| Starting a new drawing document        | 15-3  |
| Selecting the ANSI standard sheet size | 15-3  |
| Switching to ANSI standards            | 15-4  |
| Using the view palette                 | 15-5  |
| Inserting a Bill of Materials          | 15-6  |
| Modifying the BOM's Row Height         | 15-8  |
| Adding a new column                    | 15-8  |
| Customizing the new column             | 15-9  |
| Changing the color of the paper        | 15-10 |
| Adding balloons                        | 15-11 |
| Adding an isometric view               | 15-12 |
| Changing the display of a drawing view | 15-13 |
| Editing the sheet format               | 15-13 |
| Switching back to the sheet            | 15-16 |
| Reference reading: GD&T                | 15-18 |
| Form examples                          | 15-18 |

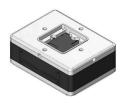

| Orientation examples             | 15-19 |
|----------------------------------|-------|
| Profile examples                 | 15-19 |
| Runout examples                  | 15-20 |
| Location examples                | 15-20 |
| ASME – Y14.5 Symbol descriptions | 15-22 |
| Feature control frames           | 15-25 |
| MMC maximum material condition   | 15-26 |
| LMC least material condition     | 15-26 |
|                                  |       |

Chapter 16:

| -         | 1              |                 |                                                                                                    | 1            |
|-----------|----------------|-----------------|----------------------------------------------------------------------------------------------------|--------------|
|           |                | a second second | ſ                                                                                                    | and a second |
| 0         | \$             | 4               |                                                                                                    | N.           |
| (11 AF a) | attack D       | 1               | -                                                                                                    | 10, 1, 1     |
| 1         | _ ====         |                 | e                                                                                                    | 21.1         |
|           | 8/024          |                 |                                                                                                    | 1            |
|           |                |                 | 1-2                                                                                                    |              |
| - 1       | 1 2            | 20-0<br>( 2)    | 1 15                                                                                                    | Par la       |
| 640       | - 1 F          | 100 -           | A                                                                                                    | 10           |
| 11100     | 1.11           | 1 1             | 1231                                                                                                    | t II-        |
| 1111      | - 11 w-        | 1 1             | 11.17                                                                                                    | ( I I        |
| 4         | and the second | 臣, 生            | - 1.                                                                                                    | 1.           |
|           |                |                 |                                                                                                    | i man atta   |
|           |                | d have          | and the second second s |              |
|           |                |                 | 100-1                                                                                                    | - noul       |
|           |                | States -        | - Anne                                                                                                    | 69754        |

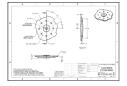

| Description 0. De ta illing                         | 1 ( 1 |
|-----------------------------------------------------|-------|
| Drawings & Detailing                                | 16-1  |
| Front Cover Plate                                   | 16-1  |
| Tools needed                                        | 16-2  |
| Opening a part document                             | 16-3  |
| Creating the drawing views                          | 16-4  |
| Changing to phantom line style                      | 16-6  |
| Creating a partial section view                     | 16-7  |
| Flipping the section direction                      | 16-8  |
| Changing the hatch pattern                          | 16-8  |
| Creating a detail view                              | 16-9  |
| Inserting the model dimensions                      | 16-10 |
| Cleaning up the dimensions                          | 16-11 |
| Inserting dimensions to another view                | 16-12 |
| Breaking the view alignment                         | 16-13 |
| Creating a projected view                           | 16-14 |
| Adding the centerline symbols                       | 16-15 |
| Adding datums                                       | 16-16 |
| Adding a flatness tolerance                         | 16-18 |
| Adding a perpendicular tolerance                    | 16-19 |
| Copying the control frame                           | 16-20 |
| Modifying the geometric tolerance                   | 16-21 |
| Adding another position tolerance                   | 16-22 |
| Adding a symmetric tolerance                        | 16-23 |
| Adding a bilateral tolerance                        | 16-23 |
| Adding a limit tolerance                            | 16-24 |
| Adding a basic tolerance                            | 16-24 |
| Adding general notes                                | 16-25 |
| Filling out the title block                         | 16-26 |
| Exercise: Creating a drawing from a model           | 16-29 |
| Exercise: Attaching a note or symbol to a dimension | 16-30 |
| Exercise: Creating an engineering drawing           | 16-53 |

| Chapter 17: | SOLIDWORKS MBD                                    | 17-1  |
|-------------|---------------------------------------------------|-------|
| -           | Introduction to Model Based Definition            | 17-1  |
|             | Tools needed                                      | 17-2  |
|             | Prismatic Parts                                   | 17-3  |
|             | Opening a part document                           | 17-3  |
|             | Enabling SOLIDWORKS MBD                           | 17-3  |
|             | Setting the options                               | 17-3  |
|             | Adding datums                                     | 17-5  |
|             | Using scope                                       | 17-6  |
|             | Showing the constraint status                     | 17-7  |
|             | Adding the size dimensions                        | 17-8  |
|             | Showing the tolerance status                      | 17-8  |
| (°          | Exercise: Adding the Size and Location Dimensions | 17-9  |
|             | Turned Parts                                      | 17-13 |
|             | Capturing 3D Views                                | 17-19 |
|             | Publishing PDF and eDrawing Files                 | 17-23 |
|             | 3D PDF Template Editor                            | 17-30 |
|             |                                                   |       |

| Chapter 18:                             | Sheet Metal Parts                        | 18-1  |
|-----------------------------------------|------------------------------------------|-------|
| -                                       | Hard Drive Enclosure                     | 18-1  |
|                                         | Tools needed                             | 18-2  |
| ALL ALL ALL ALL ALL ALL ALL ALL ALL ALL | Starting a new part document             | 18-3  |
|                                         | Creating the Base flange                 | 18-4  |
| · · · ·                                 | Creating a cut feature                   | 18-5  |
|                                         | Creating the first edge flange           | 18-6  |
|                                         | Creating the second edge flange          | 18-9  |
|                                         | Copying and pasting a sketch             | 18-11 |
|                                         | Creating more cuts                       | 18-13 |
| ~                                       | Creating a library feature cut           | 18-15 |
|                                         | Mirroring a feature                      | 18-17 |
|                                         | Toggling the flat display                | 18-18 |
|                                         | Creating the flat pattern                | 18-19 |
|                                         | Accessing the sheet properties           | 18-20 |
|                                         | Sheet metal parts – Multibody Design     | 18-21 |
| <b>W</b>                                | Using FeatureWorks – Feature Recognition | 18-37 |

| Chapter 19: | Plastic Parts           | 19-1 |
|-------------|-------------------------|------|
| -           | Plastic Part_Design1    | 19-1 |
|             | Tools Needed            | 19-2 |
|             | Making the base feature | 19-3 |

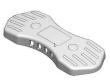

| E ~ ~                                 | Creating a cut feature                  | 19-4  |
|---------------------------------------|-----------------------------------------|-------|
|                                       | Adding the raised features              | 19-5  |
| C C C C C C C C C C C C C C C C C C C | Adding fillets                          | 19-6  |
|                                       | Shelling the model                      | 19-6  |
|                                       | Making the interlock feature            | 19-7  |
|                                       | Creating a face fillet                  | 19-8  |
|                                       | Adding another fillet                   | 19-9  |
|                                       | Creating the side holes                 | 19-10 |
|                                       | Plastic Part_Design2                    | 19-11 |
|                                       | Extruding the base feature              | 19-11 |
| 4 6 6                                 | Making the upper cut                    | 19-12 |
|                                       | Creating a new plane                    | 19-14 |
|                                       | Sketching the button holes              | 19-14 |
|                                       | Making the cut                          | 19-15 |
|                                       | Shelling the model                      | 19-16 |
|                                       | Adding a step cut                       | 19-17 |
|                                       | Making the interlock feature            | 19-18 |
|                                       | Extruding a boss feature                | 19-19 |
|                                       | Adding a fillet                         | 19-20 |
|                                       | Creating the flat-cable outlet cut      | 19-20 |
|                                       | Creating the LED holes                  | 19-21 |
|                                       | Adding the mounting bosses              | 19-22 |
|                                       | Adding the mounting holes               | 19-23 |
|                                       | Adding a fillet                         | 19-24 |
| Chapter 20:                           | Casted Parts                            | 20-1  |
|                                       | Casted Upper Housing                    | 20-1  |
|                                       | Tools needed                            | 20-2  |
|                                       | Creating the base                       | 20-3  |
|                                       | Adding the counterbore holes            | 20-5  |
|                                       | Making the side support walls           | 20-8  |
|                                       | Adding drafts                           | 20-9  |
|                                       | Mirroring multiple features             | 20-10 |
|                                       | Adding Ribs                             | 20-11 |
| SON.                                  | Casted Valve Body                       | 20-15 |
|                                       | Viewing the part/child relationships    | 20-16 |
| 68 6 1                                | Exercise: Casted Bracket                | 20-29 |
|                                       | Exercise: Converting Catia or STL files | 20-37 |

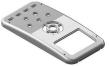

| Chapter 21: | Smart Components                       | 21-1  |
|-------------|----------------------------------------|-------|
|             | Using Auto Size & Configurator Table   | 21-1  |
|             | Tools needed                           | 21-2  |
|             | Opening a part document                | 21-3  |
|             | Showing the dimensions and their names | 21-3  |
|             | Splitting the FeatureManager tree      | 21-4  |
|             | Adding a new configuration             | 21-4  |
|             | Creating mate references               | 21-6  |
|             | Testing the mate references            | 21-7  |
|             | Making a smart component               | 21-8  |
|             | Testing the smart component            | 21-9  |
|             | Adding other instances of the cap      | 21-10 |

| Chapter 22: | Using Subtract & Intersect Tools<br>Simple Cavity | <b>22-1</b> 22-1 |
|-------------|---------------------------------------------------|------------------|
|             | Opening a part document                           | 22-3             |
|             | Scaling the part                                  | 22-3             |
|             | Extruding the mold block                          | 22-3             |
|             | Assigning material                                | 22-4             |
|             | Copying a solid body                              | 22-4             |
|             | Creating the cavity                               | 22-5             |
|             | Separating the solid bodies                       | 22-6             |
|             | Using the intersect tool                          | 22-7             |
|             | Exercise: Creating a Cavity with Combine Subtract | 22-10            |

# Chapter 23:

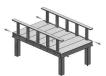

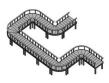

| Using Magnetic Mates                          | 23-1  |
|-----------------------------------------------|-------|
| Deck Assembly                                 | 23-1  |
| Tools needed                                  | 23-2  |
| Publishing an asset                           | 23-4  |
| Opening another part document                 | 23-6  |
| Defining another asset publisher              | 23-7  |
| Opening an assembly document                  | 23-8  |
| Adding the section1 component to the assembly | 23-9  |
| Adding another instance of section1           | 23-10 |
| Adding more instances                         | 23-11 |

| Chapter 24: | Hybrid Modeling | 24-1 |
|-------------|-----------------|------|
|             | Remote Control  | 24-1 |
|             | Tools needed    | 24-2 |

| Extruding the first surface      | 24-3                                                                                                    |
|----------------------------------|----------------------------------------------------------------------------------------------------|
| Extruding the second surface     | 24-4                                                                                                    |
| Trimming the surfaces            | 24-4                                                                                                    |
| Thickening the surfaces          | 24-5                                                                                                    |
| Creating a split line feature    | 24-5                                                                                                    |
| Adding draft                     | 24-6                                                                                                    |
| Adding a variable size fillet    | 24-7                                                                                                    |
| Shelling the solid body          | 24-8                                                                                                    |
| Cutting the solid body           | 24-8                                                                                                    |
| Saving the upper half            | 24-9                                                                                                    |
| Saving the lower half            | 24-9                                                                                                    |
| Flipping the cut direction       | 24-9                                                                                                    |
| Inserting the top half           | 24-10                                                                                                    |
| Creating the cut for the keypad  | 24-11                                                                                                    |
| Separating the two halves        | 24-12                                                                                                    |
| Changing appearance              | 24-12                                                                                                    |
| Exercise: Loft with guide curves | 24-15                                                                                                    |
| Exercise: Using boundary solid   | 24-17                                                                                                    |
| Exercise: Using boundary surface | 24-19                                                                                                    |
|                                  | Extruding the second surface<br>Trimming the surfaces<br>Thickening the surfaces<br>Creating a split line feature<br>Adding draft<br>Adding a variable size fillet<br>Shelling the solid body<br>Cutting the solid body<br>Cutting the solid body<br>Saving the upper half<br>Saving the lower half<br>Flipping the cut direction<br>Inserting the top half<br>Creating the tup halves<br>Changing appearance<br>Exercise: Loft with guide curves<br>Exercise: Using boundary solid |

# Glossary

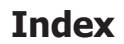

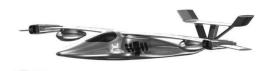

# SOLIDWORKS 2024 Quick-Guides

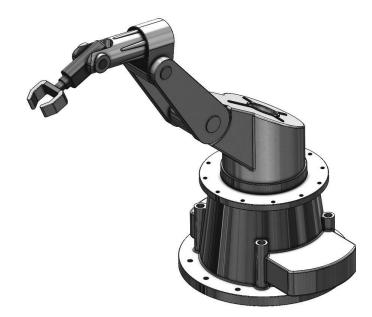